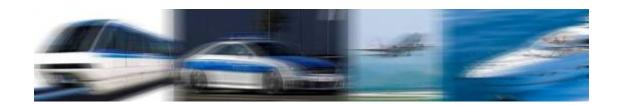

# Ruggcore™ REC2212 User Manual

# Ruggdized Box PC

AMD® G-Series Processor

(1<sup>st</sup> Edition 3/8/2013)

All information is subject to change without notice.

| Approved by | Checked by | Prepared by |
|-------------|------------|-------------|
|             |            |             |
|             |            |             |
|             |            |             |
|             |            |             |
|             |            |             |
|             |            |             |
|             |            |             |
|             |            |             |
|             |            |             |

### **LITEMAX** Electronics Inc.

8F., No.137, Ln. 235, Baoqiao Rd., Xindian Dist., New Taipei City 23145, Taiwan

Tel: 886-2-8919-1858 Fax: 886-2-8919-1300

Homepage: <a href="http://www.litemax.com">http://www.litemax.com</a>

# **RECORD OF REVISION**

| Version and Date | Page | Old Description | New Description | Remark |
|------------------|------|-----------------|-----------------|--------|
| Mar,8,2013       | all  |                 | Initial Release |        |
|                  |      |                 |                 |        |
|                  |      |                 |                 |        |
|                  |      |                 |                 |        |

# Acknowledgments

All other products' name or trademarks are properties of their respective owners.

AMI is a trademark of American Megatrends Inc.

ITE is a trademark of Integrated Technology Express Inc.

AMD is trademarks of AMD ® Corporation.

Microsoft Windows is a registered trademark of Microsoft Corp.

IBM, PC/AT, PS/2, and VGA are trademarks of International Business Machines Corporation.

Sound Blaster is a trademark of Creative Labs, Inc.

Please be notified that all other products' name or trademarks not be mentioned above are properties of their respective owners.

# **Packing List**

Before installation, please ensure the following items have been shipped:

- 1 x REC2212 Box PC
- 1 x 2GB DDR3 ram
- 1 x DVD-ROM for drivers

If any of these items should be missing or damaged, please contact your distributor or sales representative immediately.

# **Ordering Information**

# Model Number Description REC2212-A01

AMD T16R 615 Mrlz,2GB DDR3.RJ45\*2,VGA,HDMI,USB\*4.COM\*3,MSATA,9~36V,V01

# **Optional Accessories**

- 8GB CFast Memory Card
- ADAPTER,12V,7.0A,84W.
- Power Cable USA Type
- Power Cable Europe Type
- Power Cable Australia Type
- Power Cable Europe Type

# Safety & Warranty

- 1. Read these safety instructions carefully.
- 2. Keep this user's manual for later reference.
- 3. Disconnect this equipment from any AC outlet before cleaning. Do not use liquid or spray detergents for cleaning. Use a damp cloth.
- 4. For pluggable equipment, the power outlet must be installed near the equipment and must be easily accessible.
- 5. Keep this equipment away from humidity.
- 6. Put this equipment on a firm surface during installation. Dropping it or letting it fall could cause damage.
- 7. Make sure the voltage of the power source is correct before connecting the equipment to the power outlet.
- 8. Position the power cord so that people cannot step on it. Do not place anything over the power cord.
- 9. All cautions and warnings on the equipment should be noted.
- 10. If the equipment is not used for a long time, disconnect it from the power source to avoid damage by transient over-voltage.
- 11. Never pour any liquid into an opening. This could cause fire or electrical shock.
- 12. Never open the equipment. For safety reasons, only qualified service personnel should open the equipment.
- 13. If any of the following situations arises, get the equipment checked by service personnel:
  - a. The power cord or plug is damaged.
  - b. Liquid has penetrated into the equipment.
  - c. The equipment has been exposed to moisture.
  - d. The equipment does not work well, or you cannot get it to work according to the user's manual.
  - e. The equipment has been dropped and damaged.
  - f. The equipment has obvious signs of breakage.
- 14. DO NOT LEAVE THIS EQUIPMENT IN AN ENVIRONMENT WHERE THE STORAGE TEMPERATURE IS BELOW -20°C (-4°F) OR ABOVE 70°C (158°F). IT MAY DAMAGE THE EQUIPMENT.

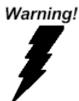

# FCC Safety

This device complies with Part 15 FCC Rules.

Operation is subject to the following two conditions:

- (1) this device may not cause harmful interference, and
- (2) this device must accept any interference received including interference that may cause undesired operation.

# **TABLE OF CONTENT**

| RECORD OF REVISION        | 2  |
|---------------------------|----|
| 1.0 INTRODUCTION          | 7  |
| 2.0 HARDWARE INSTALLATION | 9  |
| 3.0_AMI BIOS SETUP        | 19 |
| 4 O DRIVER INSTALL ATION  | 26 |

### 1.0 INTRODUCTION

### 1.1 About Ruggcore™ Box PC

Due to the growing popularity from the IPC market, the newest Ruggcore™ series REC2212 Box PC has been launched. It is based on AMD Fusion technology delivers a complete, full-feature embedded platform and incorporate the new low-power, x86 CPU with a world-class DirectX 11-capable GPU on a single piece of silicon. It is the perfect solution for application that require low power and significant graphic performance in a small form factor. REC2212 integrated solutions, support system memory DDR3 up to 4GB, two types of storage device are considered, mSATA and CFast. High speed internet connectivity, it offers two ports of Gigabit Ethernet. It provides two types of display interface, VGA and HDMI. REC2212 series is a great choice for customers who used Ruggcore Box PC for industrial control, transportation, POS, and factory automation.

REC2212 is a new series of embedded PC system to be the optimal industrial solution. The survice from the harsh and grim working environment, the rugged and anti-vibration structure support REC2212 to be the best choice. In addition, the fanless design controller takes low power consumption..

A solid sealed aluminum case provides vibration and dust resistance while also providing a passive cooling solution. The REC2212 provides system integrators with a turn-key solution and versatile application development path to fulfill the diversified market demand.

The REC2212 can be used as a standalone system, and wall-mounted. The system accepts a wide range of power supplies (DC power in). The rugged aluminum case not only provides great protection from EMI, shock/vibration, cold and heat, but also passive cooling for quiet fanless operation.

### 1.2 FEATURES

- Compact Size and Rugged Fanless Platform.
- Onboard Intel AMD Fusion G-Series Processor.
- DDR 3 RAM
- Two Gigabit Ethernet.
- USB 2.0 port x4, Com port x 3
- CFast Slot x 1
- Industrial Grade Rugged Chassis

### 1.3 SPECIFICATIONS:

### **System**

 Processor
 APU
 GPU

 T16R (615MHz) Single Core
 HD6250

Chip Set AMD A55E

System Memory 204-pin SODIMM x1, Max. 4GB DDR3-1033

Speed: 10/100/1000 Base-TX,

Ethernet Controller: x2 Intel® 82583V

Connector: x2 RJ45 on rear IO side

CFast x1

Storage mSATA optional (support either mSATA or full size mini card) x1

Audio MIC-In,Line-out

I/O Interface-Front RJ45 x2, USB x4, COMx1(RS232x1, RS232/422/485 x1),

VGAx1, HDMI x1,

I/O Interface-Rear COMx2 (RS232 x2), Audio Phone Jack x 2(Line-Out, MIC In),

Power Switch, DC-In

BIOS AMI Plug & Play BIOS

Watchdog Timer Generates a time-out system reset

Expansion Interface Mini Card slot x1 (internal), CFast Slot x1(internal)

Wake On LAN YES

Full Loading

Power Consumption 12.6W (REC2212)

Mechanical

Construction Rugged Aluminum Alloy chassis

Mounting Wallmount, Desktop

Dimension 306.5(W) x 146(H) x 47(D) mm

Net Weight 1.5Kg

**Environment** 

Operating Temperature  $-15^{\circ}\text{C} \sim 50^{\circ}\text{C} \text{ ( } 5^{\circ}\text{F} \sim 131^{\circ}\text{F)} - \text{HDD}$ 

Storage Temperature  $-20^{\circ}\text{C} \sim 70^{\circ}\text{C} (-4^{\circ}\text{F} \sim -158^{\circ}\text{F})$ Operating Humidity  $5\sim 90\%$  @  $40^{\circ}\text{C}$ , non-condensing

Vibration: 1g rms / 5~500Hz / random operation

Shock: 20g peak acceleration (11msec. duration) (HDD)

Certification CE/FCC Class A

# 2.0 HARDWARE INSTALLATION

# **General System Information**

Mechanical Drawing

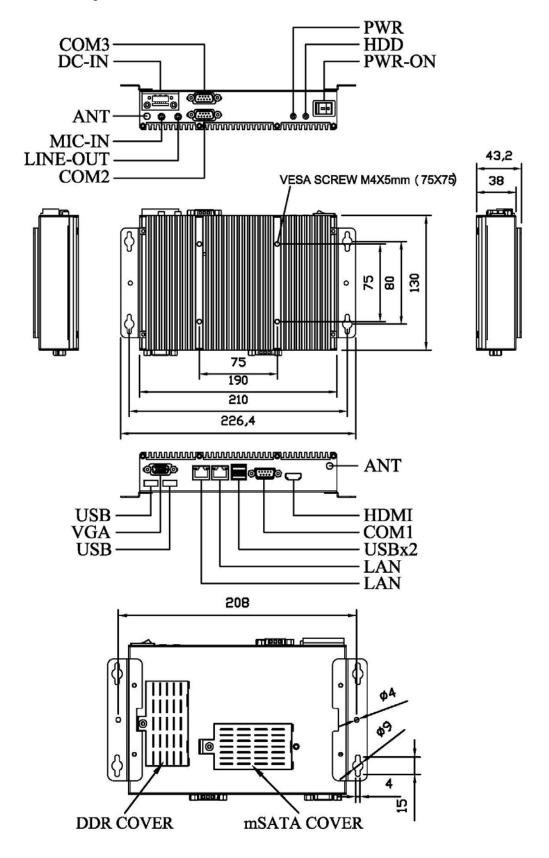

# mSATA Installation

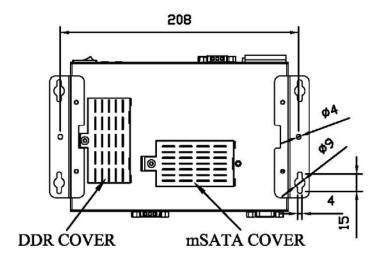

Step1: Please make sure the power is off before install mSATA.

Step2: Unfasten the two screws of mSATA cover on the bottom side of REC2212.

Step3: Insert the mSATA card to mSATA slot.

Step4: Fasten the mSATA cover screws.

# **Main Board Location of Connectors and Jumpers**

# **Component Side**

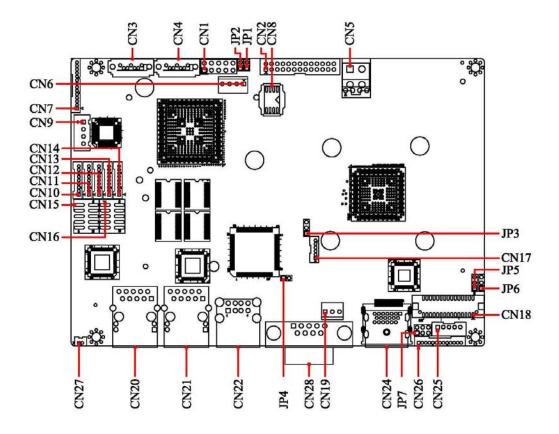

### **Solder Side**

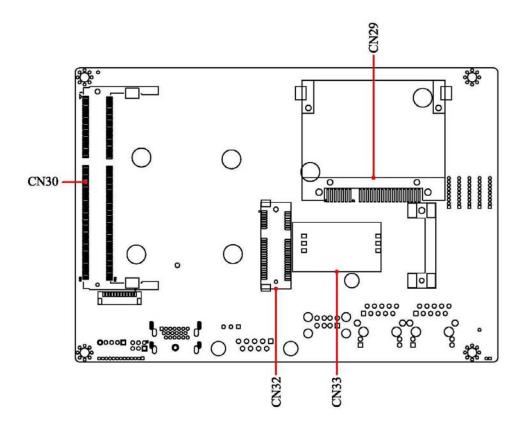

# **List of Jumpers**

The board has a number of Jumpers that allow you to configure your system to suit your application. \_\_\_\_

| Label | Function                        |  |
|-------|---------------------------------|--|
| JP1   | Power pin7 for SATA DOM         |  |
| JP2   | Power pin7 for SATA DOM         |  |
| JP3   | Clear CMOS                      |  |
| JP4   | AT/ATX Power mode               |  |
| JP5   | LCD Backlight Voltage Selection |  |
| JP6   | LCD panel Voltage Selection     |  |
| JP7   | COM2 Ring/+5V/+12V Selection    |  |

### **List of Connectors**

The board has a number of Jumpers that allow you to configure your system to suit your application.

The table below shows the function of the board's connectors:

| CN1 Front Panel  CN3 SATA connector  CN4 SATA connector  CN5 ATX 4Pin Power Connector  CN6 SATA Power Connector  CN7 Audio Connector  CN9 Speaker Connector  CN10 COM1 Connector  CN11 COM5 Connector  CN12 COM6 Connector  CN13 COM3 Connector  CN14 COM4 Connector  CN15 USB Connector  CN16 USB Connector  CN17 PS2 KB/MS Connector  CN18 LVDS Connector  CN19 FAN Connector  CN20 GIGA LAN  CN21 GIGA LAN  CN21 USB Dual Port Connector  CN24 HDMI Connector  CN25 Packlight Connector  CN26 CN27 Packlight Connector  CN27 Packlight Connector  CN27 Packlight Connector  CN27 Packlight Connector  CN28 Packlight Connector | Label | Function                 |
|----------------------------------------------------------------------------------------------------|-------|--------------------------|
| CN4 SATA connector  CN5 ATX 4Pin Power Connector  CN6 SATA Power Connector  CN7 Audio Connector  CN9 Speaker Connector  CN10 COM1 Connector  CN11 COM5 Connector  CN12 COM6 Connector  CN13 COM3 Connector  CN14 COM4 Connector  CN15 USB Connector  CN16 USB Connector  CN17 PS2 KB/MS Connector  CN18 LVDS Connector  CN19 FAN Connector  CN20 GIGA LAN  CN21 GIGA LAN  CN21 USB Dual Port Connector  CN24 HDMI Connector                                                                                                    | CN1   | Front Panel              |
| CN5 ATX 4Pin Power Connector  CN6 SATA Power Connector  CN7 Audio Connector  CN9 Speaker Connector  CN10 COM1 Connector  CN11 COM5 Connector  CN12 COM6 Connector  CN13 COM3 Connector  CN14 COM4 Connector  CN15 USB Connector  CN16 USB Connector  CN17 PS2 KB/MS Connector  CN18 LVDS Connector  CN19 FAN Connector  CN20 GIGA LAN  CN21 GIGA LAN  CN22 USB Dual Port Connector  CN24 HDMI Connector                                                                                                    | CN3   | SATA connector           |
| CN6 SATA Power Connector  CN7 Audio Connector  CN9 Speaker Connector  CN10 COM1 Connector  CN11 COM5 Connector  CN12 COM6 Connector  CN13 COM3 Connector  CN14 COM4 Connector  CN15 USB Connector  CN16 USB Connector  CN17 PS2 KB/MS Connector  CN18 LVDS Connector  CN19 FAN Connector  CN20 GIGA LAN  CN21 GIGA LAN  CN22 USB Dual Port Connector  CN24 HDMI Connector                                                                                                    | CN4   | SATA connector           |
| CN7 Audio Connector CN9 Speaker Connector CN10 COM1 Connector CN11 COM5 Connector CN12 COM6 Connector CN13 COM3 Connector CN14 COM4 Connector CN15 USB Connector CN16 USB Connector CN17 PS2 KB/MS Connector CN18 LVDS Connector CN19 FAN Connector CN20 GIGA LAN CN21 GIGA LAN CN22 USB Dual Port Connector CN24 HDMI Connector                                                                                                    | CN5   | ATX 4Pin Power Connector |
| CN9 Speaker Connector  CN10 COM1 Connector  CN11 COM5 Connector  CN12 COM6 Connector  CN13 COM3 Connector  CN14 COM4 Connector  CN15 USB Connector  CN16 USB Connector  CN17 PS2 KB/MS Connector  CN18 LVDS Connector  CN19 FAN Connector  CN20 GIGA LAN  CN21 GIGA LAN  CN22 USB Dual Port Connector  CN24 HDMI Connector                                                                                                    | CN6   | SATA Power Connector     |
| CN10 COM1 Connector  CN11 COM5 Connector  CN12 COM6 Connector  CN13 COM3 Connector  CN14 COM4 Connector  CN15 USB Connector  CN16 USB Connector  CN17 PS2 KB/MS Connector  CN18 LVDS Connector  CN19 FAN Connector  CN20 GIGA LAN  CN21 GIGA LAN  CN22 USB Dual Port Connector  CN24 HDMI Connector                                                                                                    | CN7   | Audio Connector          |
| CN11 COM5 Connector  CN12 COM6 Connector  CN13 COM3 Connector  CN14 COM4 Connector  CN15 USB Connector  CN16 USB Connector  CN17 PS2 KB/MS Connector  CN18 LVDS Connector  CN19 FAN Connector  CN20 GIGA LAN  CN21 GIGA LAN  CN22 USB Dual Port Connector  CN24 HDMI Connector                                                                                                    | CN9   | Speaker Connector        |
| CN12 COM6 Connector  CN13 COM3 Connector  CN14 COM4 Connector  CN15 USB Connector  CN16 USB Connector  CN17 PS2 KB/MS Connector  CN18 LVDS Connector  CN19 FAN Connector  CN20 GIGA LAN  CN21 GIGA LAN  CN22 USB Dual Port Connector  CN24 HDMI Connector                                                                                                    | CN10  | COM1 Connector           |
| CN13 COM3 Connector  CN14 COM4 Connector  CN15 USB Connector  CN16 USB Connector  CN17 PS2 KB/MS Connector  CN18 LVDS Connector  CN19 FAN Connector  CN20 GIGA LAN  CN21 GIGA LAN  CN22 USB Dual Port Connector  CN24 HDMI Connector                                                                                                    | CN11  | COM5 Connector           |
| CN14 COM4 Connector  CN15 USB Connector  CN16 USB Connector  CN17 PS2 KB/MS Connector  CN18 LVDS Connector  CN19 FAN Connector  CN20 GIGA LAN  CN21 GIGA LAN  CN22 USB Dual Port Connector  CN24 HDMI Connector                                                                                                    | CN12  | COM6 Connector           |
| CN15 USB Connector  CN16 USB Connector  CN17 PS2 KB/MS Connector  CN18 LVDS Connector  CN19 FAN Connector  CN20 GIGA LAN  CN21 GIGA LAN  CN22 USB Dual Port Connector  CN24 HDMI Connector                                                                                                    | CN13  | COM3 Connector           |
| CN16 USB Connector  CN17 PS2 KB/MS Connector  CN18 LVDS Connector  CN19 FAN Connector  CN20 GIGA LAN  CN21 GIGA LAN  CN22 USB Dual Port Connector  CN24 HDMI Connector                                                                                                    | CN14  | COM4 Connector           |
| CN17 PS2 KB/MS Connector  CN18 LVDS Connector  CN19 FAN Connector  CN20 GIGA LAN  CN21 GIGA LAN  CN22 USB Dual Port Connector  CN24 HDMI Connector                                                                                                    | CN15  | USB Connector            |
| CN18 LVDS Connector  CN19 FAN Connector  CN20 GIGA LAN  CN21 GIGA LAN  CN22 USB Dual Port Connector  CN24 HDMI Connector                                                                                                    | CN16  | USB Connector            |
| CN19 FAN Connector  CN20 GIGA LAN  CN21 GIGA LAN  CN22 USB Dual Port Connector  CN24 HDMI Connector                                                                                                    | CN17  | PS2 KB/MS Connector      |
| CN20 GIGA LAN CN21 GIGA LAN CN22 USB Dual Port Connector CN24 HDMI Connector                                                                                                    | CN18  | LVDS Connector           |
| CN21 GIGA LAN CN22 USB Dual Port Connector CN24 HDMI Connector                                                                                                    | CN19  | FAN Connector            |
| CN22 USB Dual Port Connector CN24 HDMI Connector                                                                                                    | CN20  | GIGA LAN                 |
| CN24 HDMI Connector                                                                                                    | CN21  | GIGA LAN                 |
|                                                                                                    | CN22  | USB Dual Port Connector  |
| CN25 Packlight Connector                                                                                                    | CN24  | HDMI Connector           |
| CINZO DACKIIGHI CONHECTOI                                                                                                    | CN25  | Backlight Connector      |

| CN26 | VGA Connector     |
|------|-------------------|
| CN27 | Battery Connector |
| CN28 | COM2 Connector    |
| CN29 | CFast Connector   |
| CN30 | DDR3 Connector    |
| CN32 | Mini Card         |
| CN33 | SIM Card          |

### **Setting Jumpers**

You configure your card to match the needs of your application by setting jumpers. A jumper is the simplest kind of electric switch. It consists of two metal pins and a small metal clip (often protected by a plastic cover) that slides over the pins to connect them. To "close" a jumper you connect the pins with the clip.

To "open" a jumper you remove the clip. Sometimes a jumper will have three pins, labeled 1, 2 and 3. In this case you would connect either pins 1 and 2 or 2 and 3.

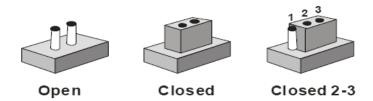

A pair of needle-nose pliers may be helpful when working with jumpers. If you have any doubts about the best hardware configuration for your application, contact your local distributor or sales representative before you make any change. Generally, you simply need a standard cable to make most connections.

### **Pin7 Power Selection for SATA DOM**

| JP1 · JP2  | Function           |           |
|------------|--------------------|-----------|
| 1-2 Closed | Pin7 with power    |           |
| 1-2 Open   | Pin7 without power | (Default) |

# **Clear CMOS Selection**

| JP3 | Function   |           |  |
|-----|------------|-----------|--|
| 1-2 | Normal     | (Default) |  |
| 2-3 | Clear CMOS |           |  |

# **AT/ATX Selection**

| JP4        | Function |           |  |
|------------|----------|-----------|--|
| 1-2 Closed | AT       | (Default) |  |
| 1-2 Open   | ATX      |           |  |

# **LCD Backlight Voltage Selection**

| JP5 | Function |           |  |
|-----|----------|-----------|--|
| 1-2 | +5V      | (Default) |  |
| 2-3 | +12V     |           |  |

# **LCD Panel Voltage Selection**

| JP6 | Function |           |
|-----|----------|-----------|
| 1-2 | +5V      |           |
| 2-3 | +3.3V    | (Default) |

# COM2 Ring/+5V/+12V Selection

| JP7 | Function |           |
|-----|----------|-----------|
| 1-2 | +12V     |           |
| 3-4 | Ring     | (Default) |
| 5-6 | +5V      |           |

# **Connector Pin Assignment**

# Front Panel Connector (CN1)

| Pin | Signal     |
|-----|------------|
| 1   | GND        |
| 2   | PWR_BTN(-) |
| 3   | HDD_LED(-) |
| 4   | +3.3V      |
| 5   | Buzzer     |
| 6   | +5V        |
| 7   | GND        |
| 8   | PWR_LED(+) |
| 9   | GND        |
| 10  | Reset(-)   |

# **ATX 4Pin Power Connector (CN5)**

| Pin | Signal |
|-----|--------|
| 1   | NC     |
| 2   | GND    |
| 3   | GND    |
| 4   | +12V   |

# SATA Power Connector (CN6)

| Pin | Signal |
|-----|--------|
| 1   | +12V   |
| 2   | GND    |
| 3   | GNF    |
| 4   | +5V    |

# Audio Connector (CN7)

| Pin | Signal    |
|-----|-----------|
| 1   | MIC       |
| 2   | MIC_VREF  |
| 3   | GND       |
| 4   | GND       |
| 5   | LINEIN_L  |
| 6   | NC        |
| 7   | LINEIN_R  |
| 8   | GND       |
| 9   | GND       |
| 10  | NC        |
| 11  | LINEOUT_L |
| 12  | LINEOUT_R |
| 13  | GND       |
| 14  | GND       |

# **Speaker Connector (CN9)**

| Pin | Signal |
|-----|--------|
| 1   | SPK_R- |
| 2   | SPK_R+ |
| 3   | SPK_L+ |
| 4   | SPK_L- |

# RS-232 Serial Port Connector (CN10 · CN11 · CN12 · CN13 · CN14)

| Pin | Signal |
|-----|--------|
| 1   | DCD#   |
| 2   | DSR#   |
| 3   | RXD    |
| 4   | RTS    |
| 5   | TXD    |
| 6   | CTS#   |
| 7   | DTR#   |
| 8   | RI#    |
| 9   | GND    |

# USB Connector (CN15,CN16)

| Pin | Signal | Pin | Signal |
|-----|--------|-----|--------|
| 1   | +5V    | 2   | GND    |
| 3   | DATA0- | 4   | GND    |
| 5   | DATA0+ | 6   | DATA1+ |
| 7   | GND    | 8   | DATA1- |
| 9   | GND    | 10  | +5V    |

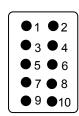

# PS2 Keyboard and Mouse Connector (CN17)

| Pin | Signal |
|-----|--------|
| 1   | KBDATA |
| 2   | KBCLK  |
| 3   | GND    |
| 4   | +5V    |
| 5   | MSDATA |
| 6   | MSCLK  |

# LVDS Connector (CN18)

|     | <u> </u>      |     | •            |
|-----|---------------|-----|--------------|
| Pin | Signal        | Pin | Signal       |
| 1   | LVDS_BKLEN    | 2   | LVDS_BKLCTL  |
| 3   | PPVCC         | 4   | GND          |
| 5   | LVDS_TXLCLK#  | 6   | LVDS_TXLCLK  |
| 7   | PPVCC         | 8   | GND          |
| 9   | LVDS_TXL0#    | 10  | LVDS_TXL0    |
| 11  | LVDS_TXL1#    | 12  | LVDS_TXL1    |
| 13  | LVDS_TXL2#    | 14  | LVDS_TXL2    |
| 15  | LVDS_TXL3#    | 16  | LVDS_TXL3    |
| 17  | LVDS_DDCPDATA | 18  | LVDS_DDCPCLK |
| 19  | LVDS_TXU0#    | 20  | LVDS_TXU0    |
| 21  | LVDS_TXU1#    | 22  | LVDS_TXU1    |
| 23  | LVDS_TXU2#    | 24  | LVDS_TXU2    |
| 25  | LVDS_TXU3#    | 26  | LVDS_TXU3    |
| 27  | PPVCC         | 28  | GND          |
| 29  | LVDS_TXUCLK#  | 30  | LVDS_TXLCLK  |
|     |               |     |              |

# Fan Connector (CN19)

| Pin | Signal      |
|-----|-------------|
| 1   | GND         |
| 2   | Fan control |
| 3   | Fan-IN      |

# Backlight Connector (CN25)

| Pin | Signal                  |
|-----|-------------------------|
| 1   | Backlight Voltage Input |
| 2   | Backlight control       |
| 3   | GND                     |
| 4   | GND                     |
| 5   | Backlight Enable        |

# VGA Connector (CN26)

| Pin | Signal   |
|-----|----------|
| 1   | VSYNC    |
| 2   | HSYNC    |
| 3   | GND      |
| 4   | DDC_SCL  |
| 5   | DDC_SDA  |
| 6   | CRT_PLUG |
| 7   | BLUE     |
| 8   | GND      |
| 9   | GREEN    |
| 10  | GND      |
| 11  | RED      |
| 12  | GND      |
| 13  | +5V      |

# Battery Connector (CN27)

| Pin | Signal |
|-----|--------|
| 1   | RTCBAT |
| 2   | GND    |

# 3.0 AMI BIOS SETUP

# **AMI BIOS Setup**

AMI BIOS ROM has a built-in Setup program that allows users to modify the basic system configuration. This type of information is stored in battery-backed CMOS RAM so that it retains the Setup information when the power is turned off.

# **Entering Setup**

Power on the computer and press <Del> or <F2> immediately. This will allow you to enter Setup.

### Main

Set the date, use tab to switch between date elements.

### Advanced

Enable disable boot option for legacy network devices.

# Chipset

host bridge parameters.

### Boot

Enables/disable quiet boot option.

# Security

Set setup administrator password.

### Save&Exit

Exit system setup after saving the changes.

### **Setup 1: The Main BIOS Menu.**

The sections that follow provide guidelines on how to set up the various settings in each section of the BIOS. We have concentrated only on those settings that may need changing, if a setting does not appear in this document, leave it as you found it.

Press Enter on a main menu option to go into that section.

To return to the Main Menu from within a section, press Escape.

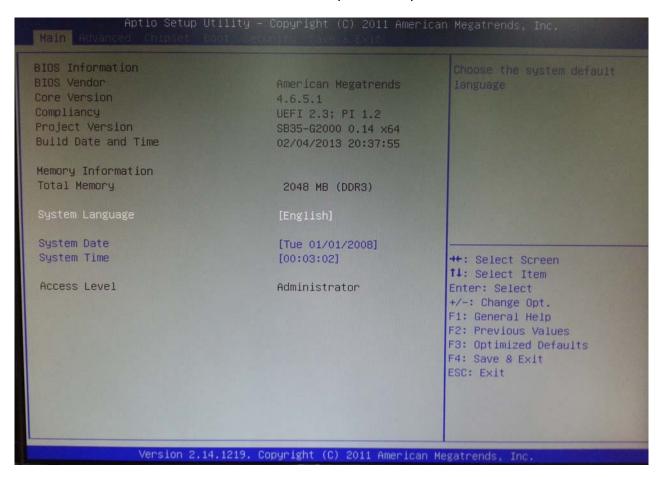

**▲The Main BIOS Menu** 

### **Setup 2: Advanced BIOS Features**

As you can see from screen 2, there are numerous advance settings which you can select if required. For most cases leaving the default setting should be adequate.

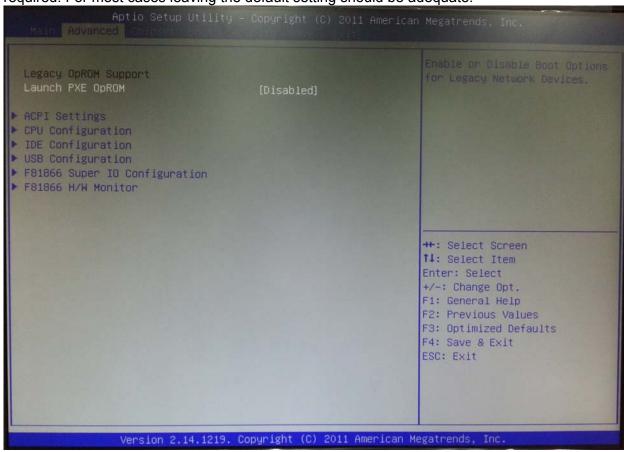

**▲** Advanced BIOS Features

### **Setup 3: Chipset**

Here you can setup the contents of the chipset buffers. It is closely related to the hardware and is therefore recommended that you leave the default setting unless you know what you are doing. Having an incorrect setting can make your system unstable.

Aptio Setup Utility - Copyright (C) 2011 American Megatrends, Inc.

Main Advanced Chipset Boot Security Save & Exit

North Bridge

South Bridge

North Bridge Parameters

\*\*: Select Screen
1: Select Item
Enter: Select
+/-: Change Opt.
F1: General Help
F2: Previous Values
F3: Optimized Defaults
F4: Save & Exit
ESC: Exit

Version 2.14,1219. Copyright (C) 2011 American Megatrends, Inc.

▲ Chipset

### Setup 4: Boot

This menu allows you to set the "Boot Configuration". You can make changes as necessary.

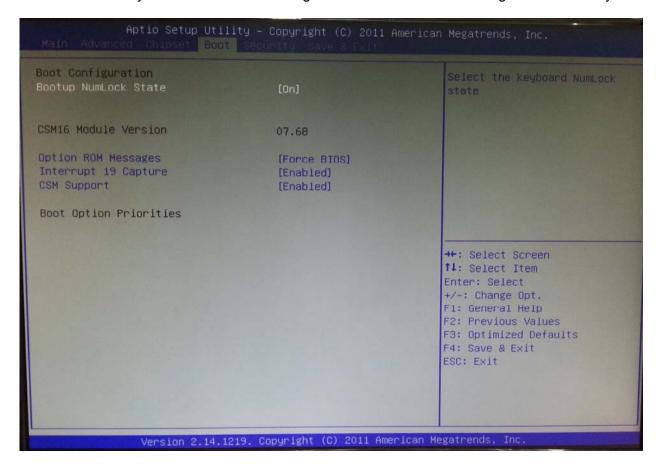

▲ Boot

### **Setup 5: Power Management Setup**

This menu allows you to set the "Password".

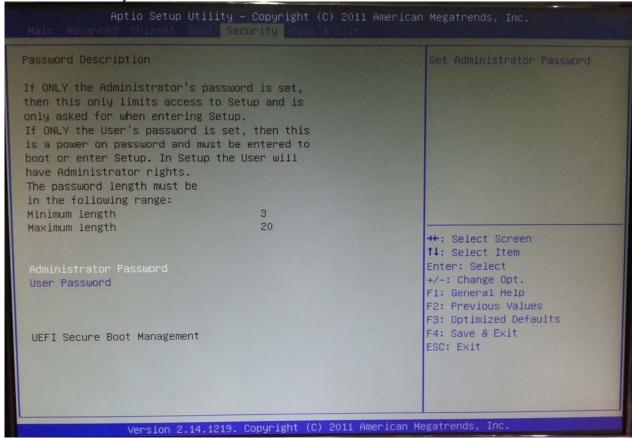

**▲** Power Management Setup

### **Setup 6: Save and Exit Setup**

To save any changes you made to the BIOS you must choose this option.

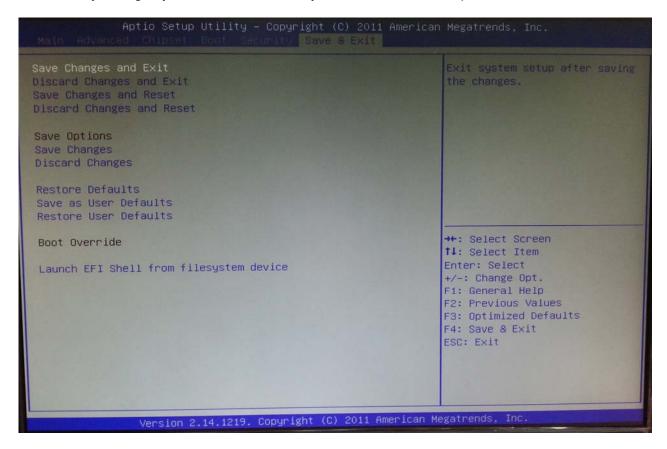

▲ Save and Exit Setup

### 4.0 DRIVER INSTALLATION

The REC2212 comes with a CD-ROM that contains all drivers and utilities that meet your needs.

### Follow the sequence below to install the drivers:

Step 1 – Install APU Driver

Step 2 – Install LAN Driver

Step 3 – Install Audio Driver

USB 2.0 Drivers are available for download using Windows Update for both Windows XP and Windows 2000. For additional information regarding USB 2.0 support in Windows XP and Windows 2000, please visit <a href="https://www.microsoft.com/hwdev/usb/">www.microsoft.com/hwdev/usb/</a>.

Please read instructions below for further detailed installations.

### 4.1 Installation:

Insert the SB35-G2000 DVD-ROM into the DVD-ROM Drive. And install the drivers from Step 1 to Step 3 in order.

### Step 1 – Install Intel APU Driver

- 1. Click on the APU Driver folder and select the OS folder your system is
- 2. Double click on the **setup.exe** file located in each OS folder
- 3. Follow the instructions that the window shows
- 4. The system will help you install the driver automatically

### Step 2 – Install Intel LAN Driver

- 1. Click on the *Ethernet Driver* folder and select the OS folder your system is
- 2. Double click on the setup.exe file located in each OS folder
- 3. Follow the instructions that the window shows
- 4. The system will help you install the driver automatically

### Step 3 – Install Audio Driver

- 1. Click on the Audio Driver folder and select the OS folder your system is
- 2. Double click on the **setup.exe** located in each OS folder
- 3. Follow the instructions that the window shows
- 4. The system will help you install the driver automatically